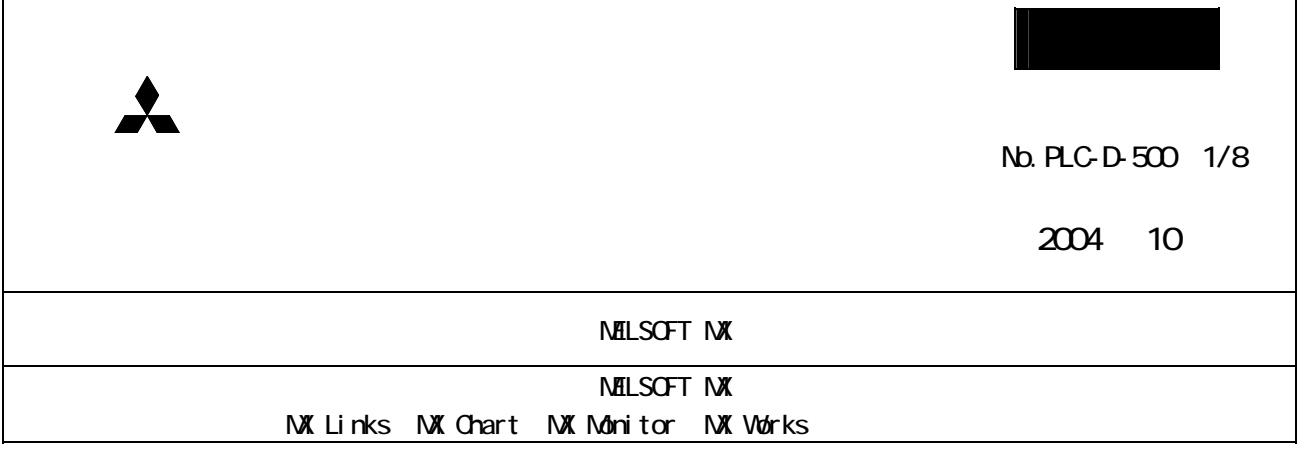

 $M\!E\!L\!S\!G\!T\!M\!X$ 

 $N\!E\!L\!S\!G\!T\!N\!X$ 

1. 生産中止製品

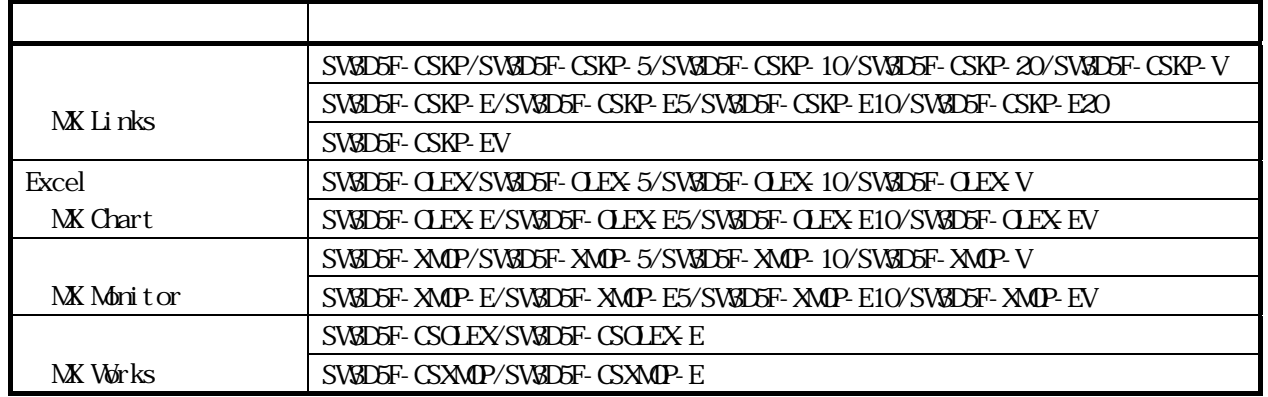

2. 生産中止時期

2005 2 2005 3  $3.$ 

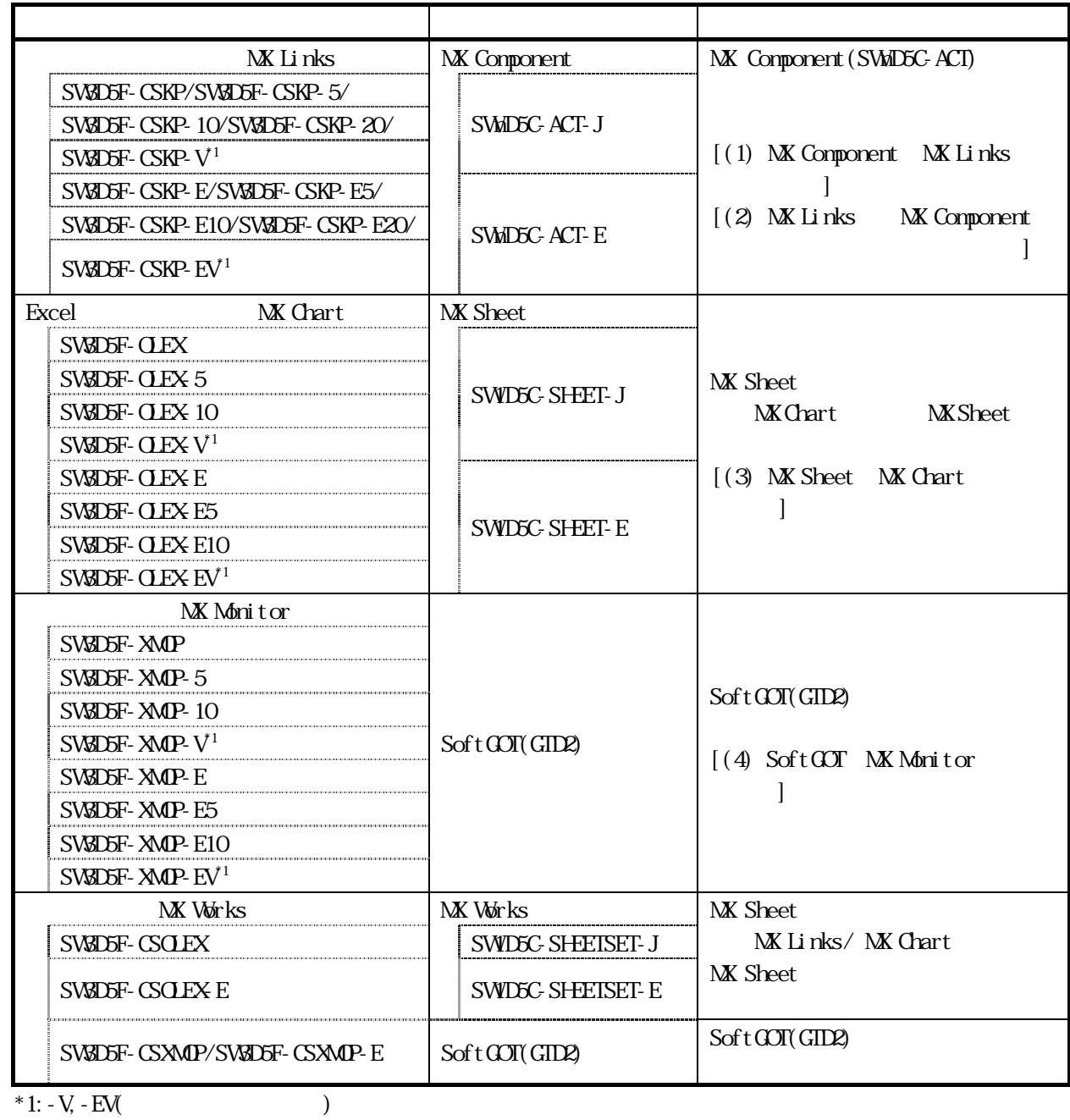

(1) MX Component MX Links

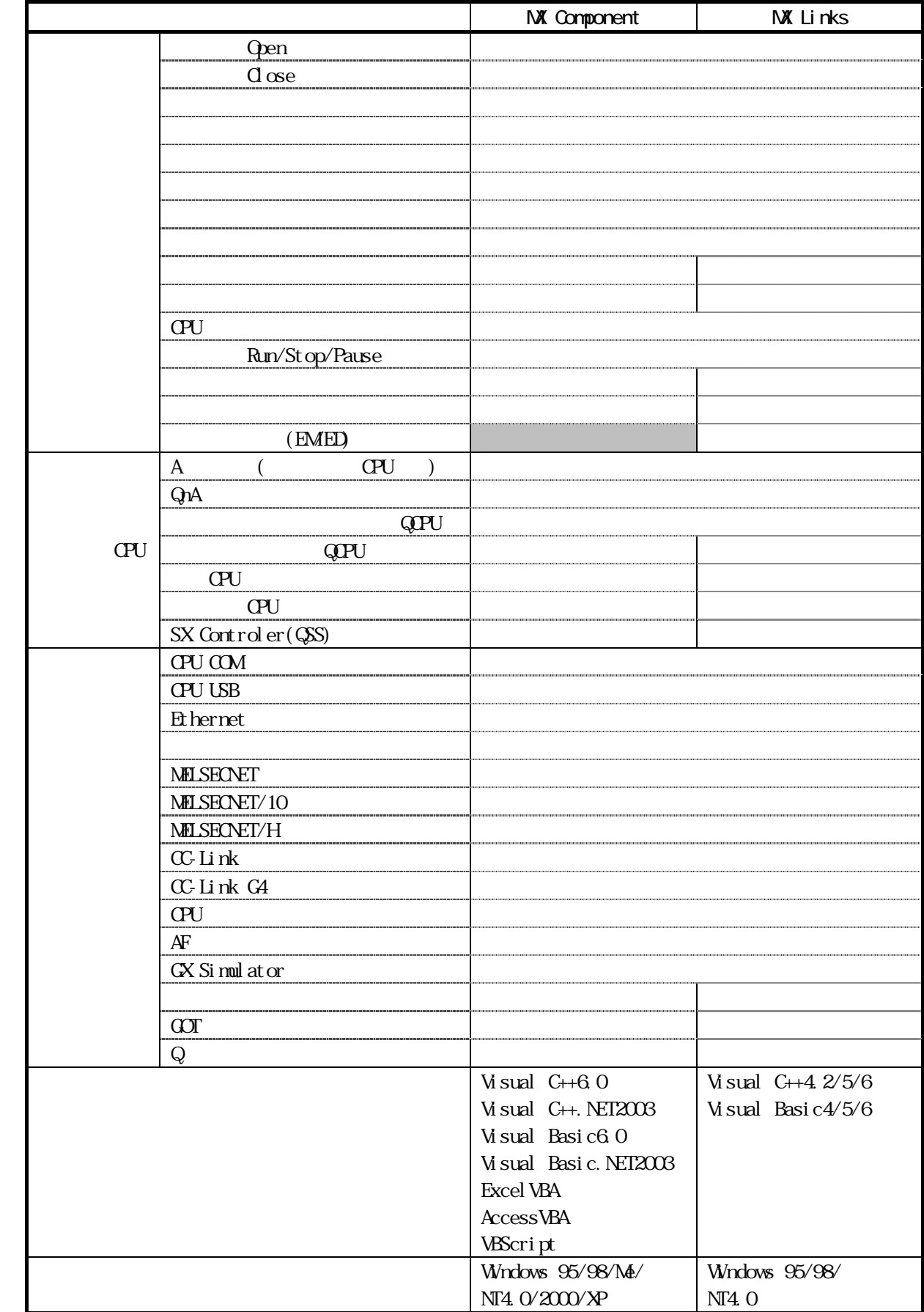

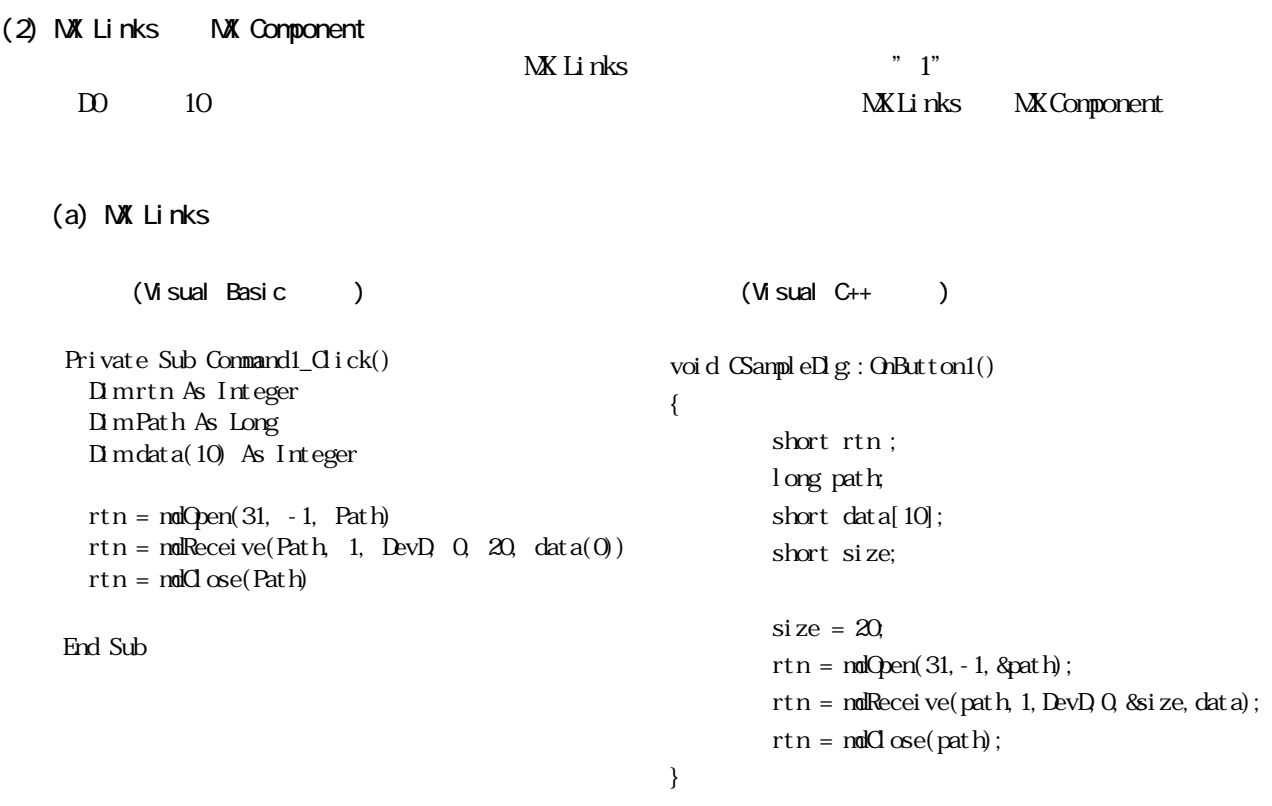

## (b) NX Component

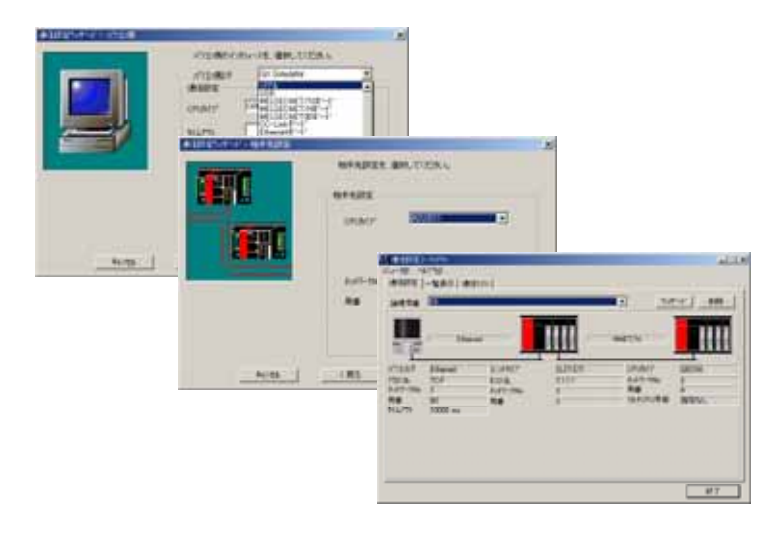

 $*$  MXComponent

 $\begin{array}{lll} \hbox{M\hskip -2pt V\hskip-2pt L\hskip-2pt{\rm i}} \text{ nks} & & & \\ \hline \end{array} \qquad \qquad (\hspace{2em} \phantom{2em})$ 

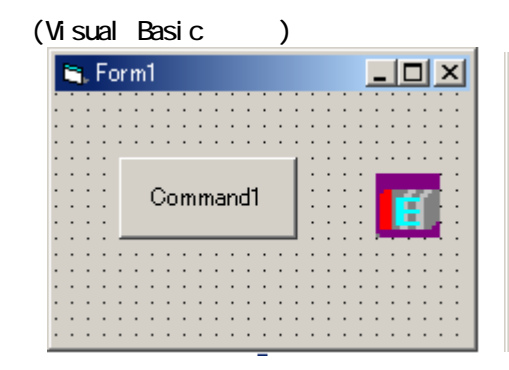

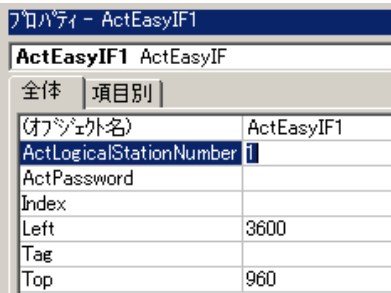

```
Private Sub Command1_Click()
Dim rtn As Long 
Dim data(10) As Integer
```

```
rtn = ActEasyIF1.Open() 
rtn = ActEasyIF1.ReadDeviceBlock2("D0",10, data(0)) 
rtn = ActEasyIF1.0ose()End Sub
```
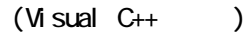

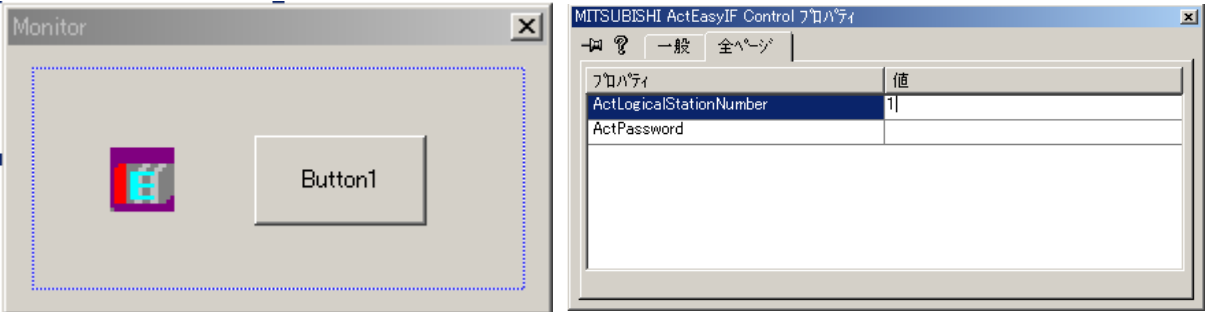

```
void CSampleDig: OnButton1()
{ 
   long rtn; 
   short data[10]; 
  rtn = mActEasyIF. Open();
  rtn = mActEasyIF. ReadDeviceBlock2(_T("D0"), 10, data);
  rtn = mActEasyIF. dose(); }
```
(c) NX Links NX Component

Visual Basic

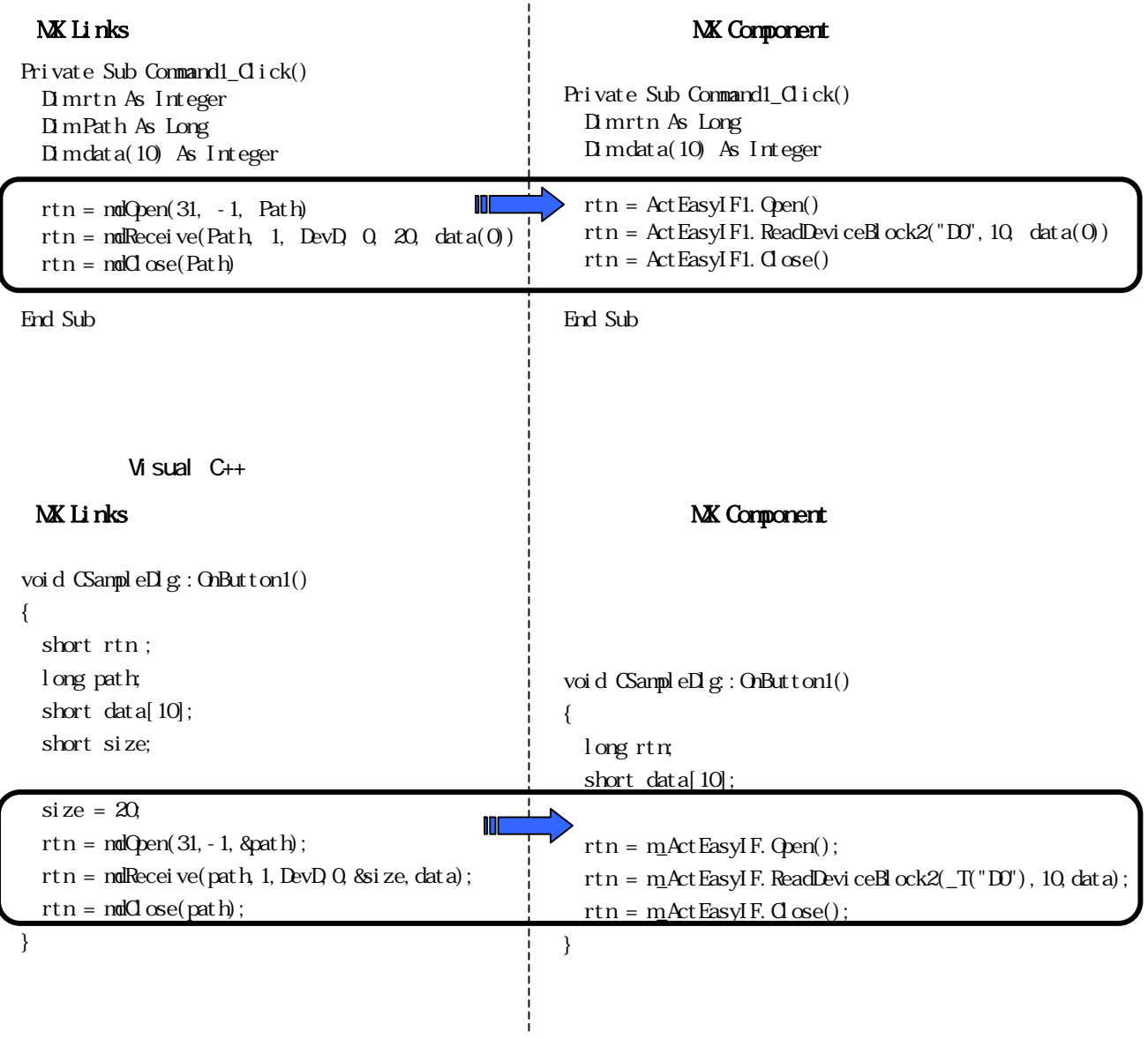

## (3) MX Sheet MX Chart

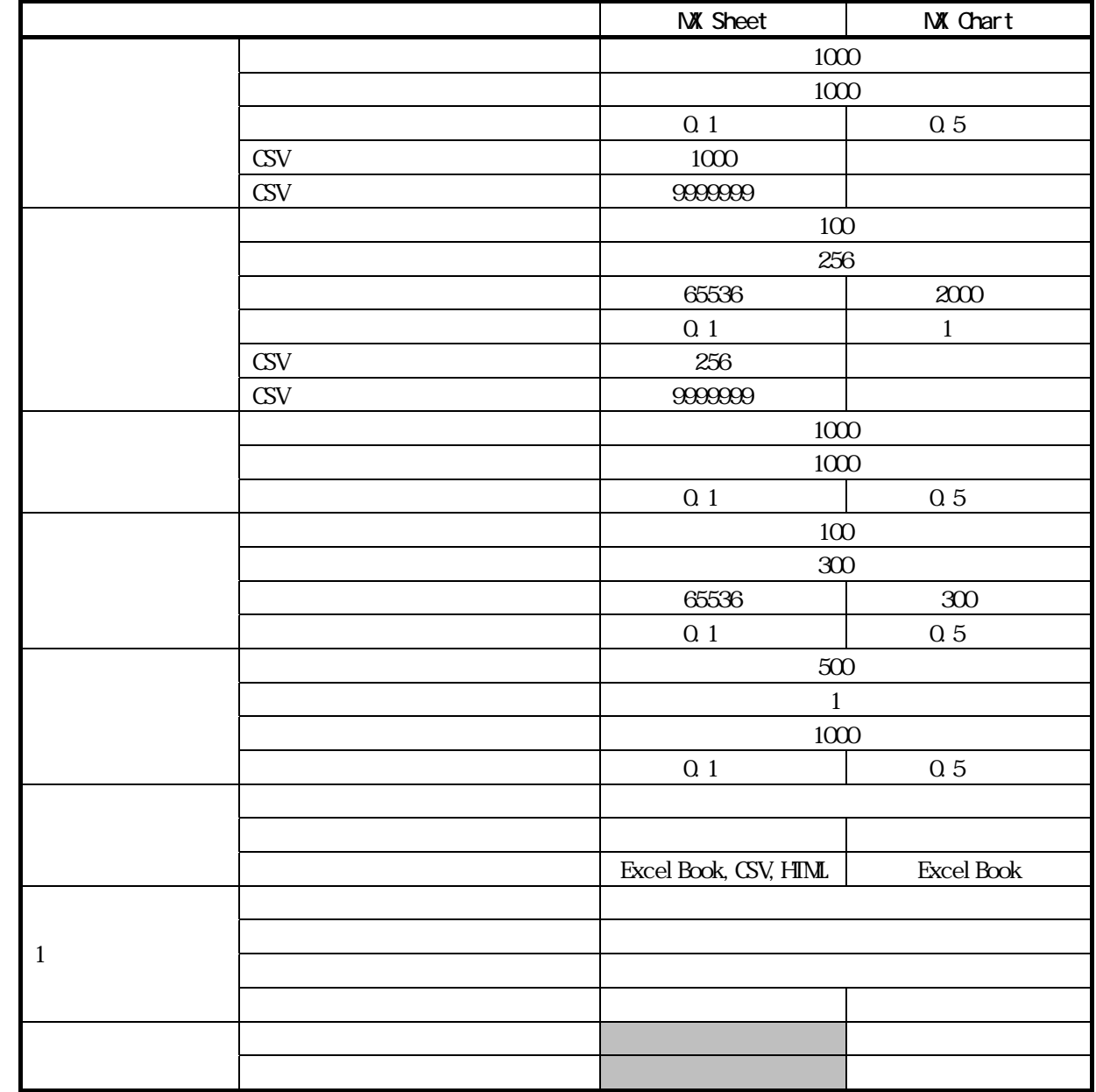

 $900~1900$  $9.00~17:00$ 

 $\frac{}{9.00 \quad 17:00}$ 

## $(4)$  SoftGOT NX Monitor

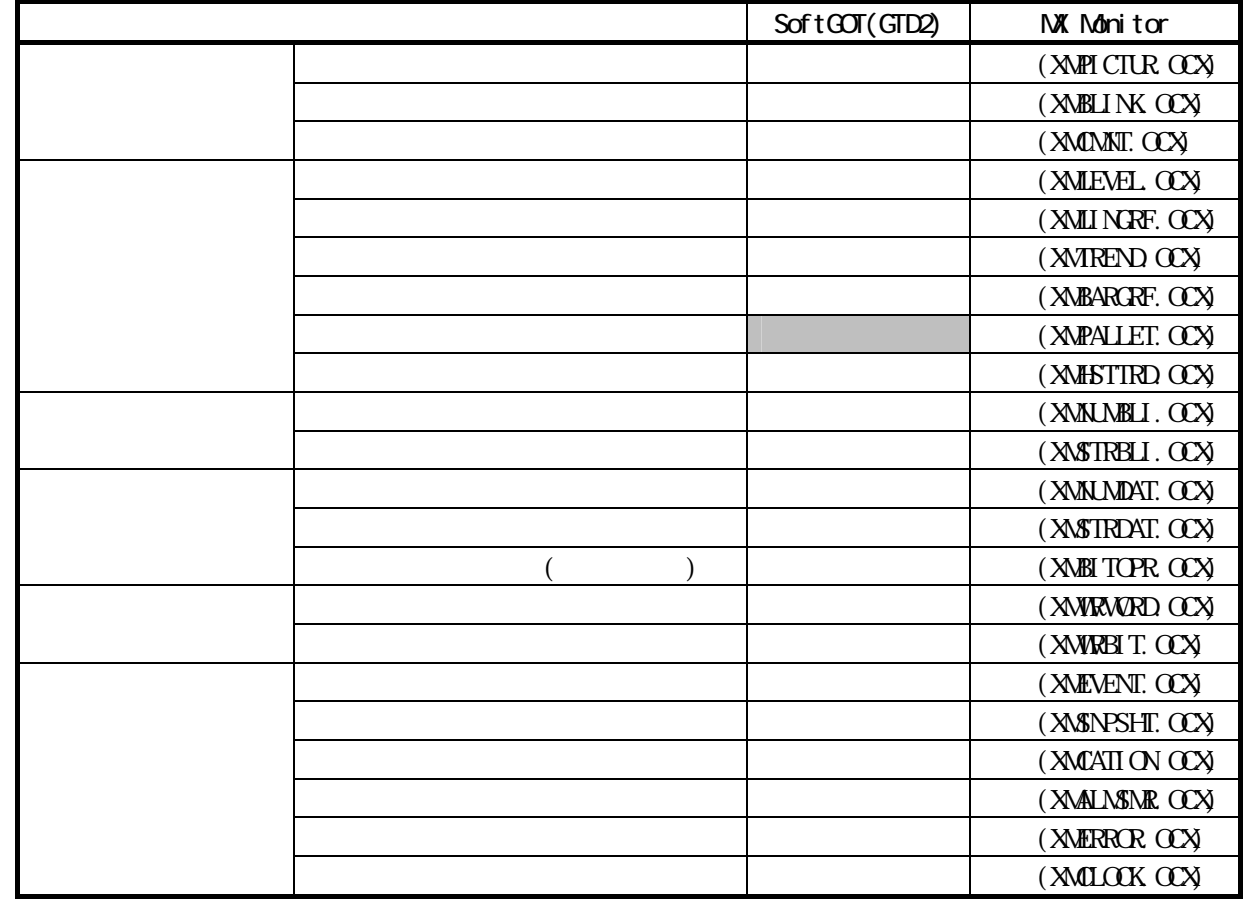

Windows, Visual C++, Visual Basic Microsoft Corporation

Ethernet Xerox.co.Ltd

 $\circledR$  TM

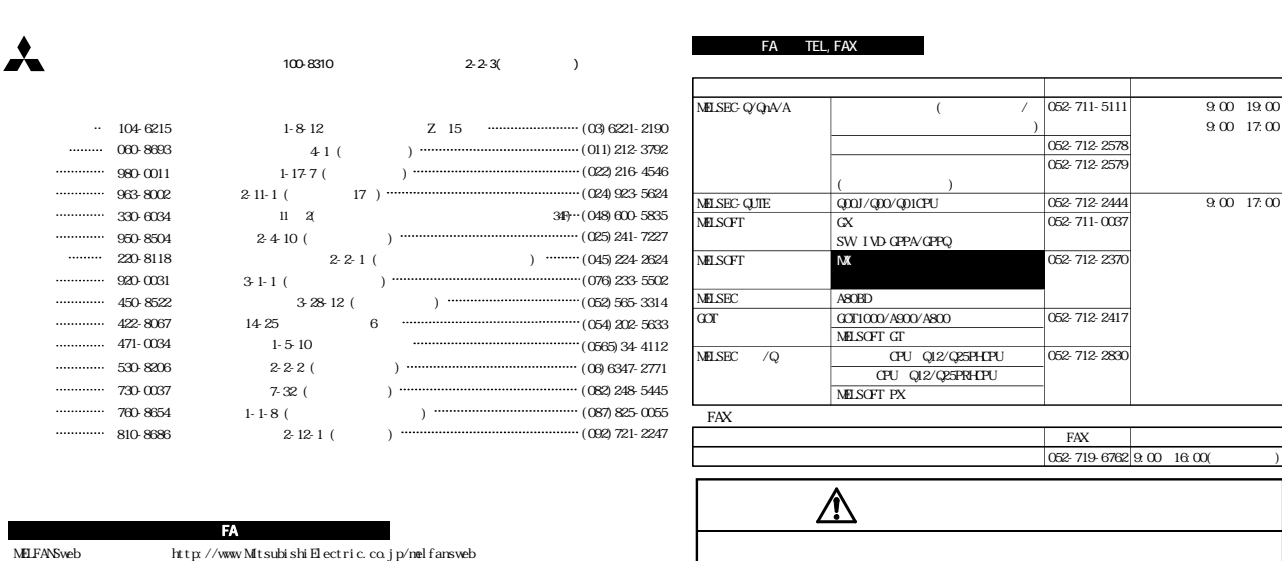

 $\begin{minipage}{0.5\textwidth} \centering \begin{minipage}{0.5\textwidth} \centering \begin{tabular}{@{}c@{}} \textbf{MESE} & \textbf{MSE} \end{tabular} \end{minipage} \begin{minipage}{0.5\textwidth} \centering \begin{tabular}{@{}c@{}} \textbf{NA} & \textbf{MA} \end{tabular} \end{minipage} \end{minipage} \begin{minipage}{0.5\textwidth} \centering \begin{tabular}{@{}c@{}} \textbf{NA} & \textbf{MA} \end{tabular} \end{minipage} \end{minipage} \begin{minipage}{0.5\textwidth} \centering \begin{tabular$ FA ID